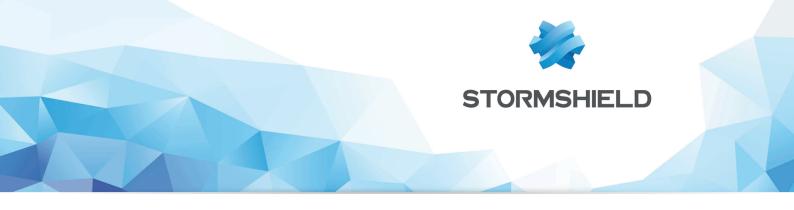

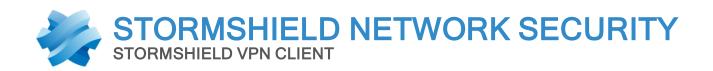

# RELEASE NOTES Version 6

Date: March 10, 2015 Reference: sns-en-vpn client-release notes-v6.12

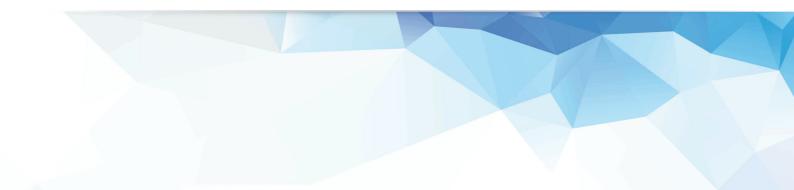

## Stormshield Network VPN Client 6.12 build 002

Features, improvements and fixes since release 6.08

#### Features

- Disable SHA-384 choice, SSL and IPsec IKEv2 VPN tunnel.
- IP address can change during renegotiation with VPN tunnel using IKEv2.
- SSL disabled.
- Support of IPv4 and IPv6 simultaneously
  - Ability to handle heterogeneous IPv4 and IPv6 networks on the LAN and WAN sides, either on corporate or user home networks. The feature 'Auto' (for IPv4/IPv6) enables to support those complex environments with IPsec (IKEv1/v2) or SSL VPN tunnels.
  - Ability to detect IPv4 or IPv6 network automatically for both IPsec and SSL VPN tunnels.
  - Ability to send IPv4 and IPv6 within the same tunnel.
- Support of IPsec and SSL/TLS simultaneously
  - Ability to open multiple SSL VPN tunnels with any VPN gateways supporting OpenVPN.
  - Introduction of two new user authentication mechanisms specific to SSL i.e. Mode TLSAuth and Extra Login/Password.
  - Auto adaptive capabilities to adapt to the SSL gateway settings automatically, assuming the gateway support multi proposal mechanism. The IT manager can disable this feature and force his own settings.
  - Ability to define a redundant SSL gateway in case of unavailability of the primary SSL gateway.
  - Ability to open SSL VPN tunnel on detection of traffic to the remote network.
  - Ability to start automation via scripts before/after tunnel opens or closes.
  - Ability to start a desktop sharing session with a machine on remote network in one click.
  - Ability to add traffic compression.
  - Inherits all IPsec encryption and hash algorithms from TheGreenBow IPsec VPN client (e.g. SHA1, SHA2, ..).
- Support of IPsec with IKEv1 and IKEv2 simultaneously
  - Ability to open IKEv1 and IKEv2 VPN tunnels simultaneously.
  - Ability to define a redundant gateway in case of unavailability of the primary gateway.
  - IKEv2 introduces a new user authentication mechanism called EAP similar to X-Auth. The new user authentication mechanism EAP can be combined with Certificate (i.e. select multiple Auth support in your VPN tunnel configuration > 'IKEv2 Auth' > 'IKE SA' tab. EAP replaces X-Auth when using IKEv2 VPN tunnel.
  - Auto adaptive capabilities to adapt to the gateway settings automatically, assuming the gateway support multi proposal mechanism. The IT manager can disable this feature and force his own settings.

#### Improvements

- Support of TLS connection without user certificate.
- Prevent broadcast transfers to remote network.

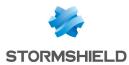

- Support of all 3 addressing modes i.e. host, subnet and IP address range with IKEv2 VPN tunnels.
- Certificate Authority (CA) might or might not be specified when importing a P12 certificate within an IKEv2 VPN tunnel configuration.
- IKEv2 VPN tunnel supports an empty Remote ID and it is considered as 'Accept any ID from remote' as it does in IKEv1 VPN tunnels.
- New default Algorithms for Auto selections.
- Various text strings and user interface improvements.
- Various user interface improvements.
- VPN tunnel opens faster when using a certificate on a PKCS#11 Smartcard or Token.
- All settings in the 'Security' tab are set to 'Auto' mode when creating a new SSL VPN tunnel.
- User interface improvement for IPsec IKEv2 & IKEv1 VPN configuration:
  - Root tree strings "IKE V1 Configuration" & "IKE V2 Configuration" might be truncated.
- VPN tunnel IKEv2 and IPV6, replace mask with prefix length in the Child SA.
- New menu strings to create a Phase1 and Phase2 consistent between IKEv1 and IKEv2 now called 'New VPN Gateway' and 'New VPN Connection' accordingly.

#### **Bug fixing**

- Certificate could not be imported from Windows Certificate Store.
- Import or export VPN Configuration to or from a mapped drive fails.
- Packets with a payload smaller than 24 bytes are dropped in IPv6 VPN tunnel, causing issues for FTP.
- Incoming packets ending with .255 on port 4500 are not handled properly.
- 'TSocket message data type 0 could not be sent' error message preventing an IKEv1 VPN tunnel to open using an IPv6 IP address.
- VPN tunnel fails to open due to unknown OID from the Certificate (i.e. Object Identifier). Need to add 'GN' label for OID (i.e. Given Name).
- Pre Shared Key can be saved with shortcut 'Crtl+S' without checking against the 'Confirm' field.
- Error "disagreement on PFS" when configured with 'Auto' for PFS in IKEv1 Phase2 (gateway specific).
- The VPN Client might crash if import a VPN configuration file modified with wrong parameters for a VPN tunnel configured using IKEv1.
- VPN tunnel imported which uses a port that no other tunnel is using, doesn't open properly.
- A new network interface is not detected when it becomes up.
- VPN tunnel configured with IKEv2 and IPv4 toward a VPN gateway configured with IPv6 VPN tunnel is not opening properly.
- VPN tunnel configured with IKEv2 and IPv6 toward a VPN gateway configured with IPv4 VPN tunnel is not opening properly.
- 'View Certificate' button is not working properly with VPN tunnel using IKEv2, after saving the VPN configuration.
- 'New Phase1' and 'Paste Phase1' menu from root tree not working properly.
- VPN configuration with IKEv2 can be saved although Remote Gateway field is empty.

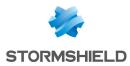

- IKEv2 default parameters (IDs and Config Payload) are not properly setup when creating a new configuration.
- VPN tunnel with IKEv2 CHILD SA negotiation in IKE AUTH exchange with Diffie-Hellman.
- VPN tunnel with IKEv2, user must click twice on EAP button to have password enabled.
- VPN tunnel with IKEv2, Pre Share Key is empty after saving the VPN Configuration.
- VPN tunnel with IKEv2, the local/remote ID type of ID set to null is not working properly.
- VPN tunnel with IKEv1, Auto for Phase 1 doesn't work.
- VPN tunnel with IKEv1, X-Auth login/password popup is not working properly.
- Change in configuration from IPv6 to IPv4 in VPN tunnel within IKEv2 Child SA is not detected.
- VPN tunnel configured with IKEv1 and IPv4 toward a VPN gateway configured with IPv4, has no traffic if PFS=None and without NAT-T in Phase 1.
- VPN tunnel configured with IKEv2 and IPv4 toward a VPN gateway configured with IPv4, has no traffic if PFS=None.
- New buttons in the Configuration Panel root IKEv1, IKEv2 and SSL export all tunnels instead of particular branch tunnel.
- Both 'IKE SA' and 'Child SA' phases (equivalent to Phase1 and Phase2) renegotiation fails with IKEv2 VPN tunnels.
- Config Payload information in VPN tunnel configured with IKEv2 not displayed properly when tunnel opens or closes.
- Timeout of 30sec to monitor VPN tunnel opening might too short in some circumstances like using USB Token with a certificate protected by PIN, or large number of packet rejections.
- Word 'Static' appears in the Configuration Panel tree root IKEv1, IKEv2 and SSL.
- Texts of protocol description displayed in the Configuration Panel tree for each protocol (i.e. SSL, IPsec IKEv1, IKEv2) are not corrects.
- New buttons in the Configuration Panel root IKEv1, IKEv2 and SSL export all tunnels instead of particular branch tunnel.
- VPN tunnel using IKEv2 opens only once when Localld is not filled in with certificate subject.
- The type IKEV2\_ID\_FQDN as remote ID Type is not yet supported.
- Several text typos in Configuration Panel 'Child SA' or Phase2 tabs.
- Phase renegotiation, on VPN tunnel with IKEv1, uses port 500 again instead of port 4500.
- Shortcut Crtl+S doesn't save the remote sharing and Certificate store settings.
- Feature blocking traffic outside VPN Tunnel (i.e. Split tunneling) with IKEv2 and SSL VPN tunnels is not yet available.
- Notification FAILED\_CP\_REQUIRED with IKEv2 VPN tunnels received from the gateway closes the VPN tunnel unexpectedly.
- The 'Initial Contact' mechanism is not yet supported with IKEv2 VPN tunnels.
- VPN Configuration with IKEv2 and SSL is lost after transferring IPsec IKEv1 configuration to USB mode.
- Remote ID ID\_DER\_ASN1\_DN received from the gateway is not checked properly.
- Both 'IKE SA' and 'Child SA' phases (equivalent to Phase1 and Phase2) renegotiation fails with IKEv2 VPN tunnels.
- SHA2 in 'Child SA' tab is not available yet with IKEv2 VPN tunnels.
- DNS/WINS manual setup is not yet supported with IKEv2 VPN tunnels.

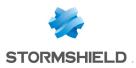

### Compatibility

The following platforms are compatible with Stormshield Network VPN Client 6.4:

| Stormshield Network Firewall | System requirements |
|------------------------------|---------------------|
| Versions 1.x, 2.x and 3.x    | Windows 10          |
|                              | Windows 8.1         |
|                              | Windows 8           |
|                              | Windows 7           |
|                              | Windows Vista       |
|                              | Windows Server 2012 |
|                              | Windows Server 2008 |

The IPSec VPN client is a service compatible with 32- and 64-bit operating systems.

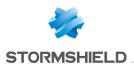

### Documentation

The following technical documentation is available in PDF in the documentation base in the client area. We suggest that you rely on these resources for a better application of all features in this version.

### Guides

Stormshield Network Firewall - User and configuration manual Stormshield VPN Client User Guide

Please refer to the Knowledge base for specific technical information and to watch videos that the TAC (Technical Assistance Center) has created.

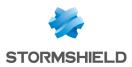

## Checking the integrity of the binary files

To check the integrity of Stormshield Network Security binary files:

- 1. Enter one of the following commands and replace filename by the name of the file you want to check:
  - Linux operating system: sha256sum filename
  - Windows operating system: CertUtil -hashfile filename SHA256
- 2. Compare with hashes provided on MyStormshield customer area, section Downloads.

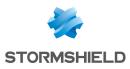

### Contact

To contact our Technical Assistance Center (TAC) Stormshield:

https://mystormshield.eu/

All requests to technical support must be submitted through the incident manager in the privateaccess area https://mystormshield.eu, under Technical support > Report an incident / Follow up on an incident.

+33 (0) 9 69 329 129

In order for us to provide high-quality service, you are advised to use this communication method only to follow up on incidents that have been created earlier on https://mystormshield.eu.

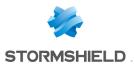

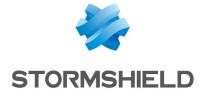

All images in this document are for representational purposes only, actual products may differ.

Copyright © Stormshield 2018. All rights reserved. All other company and product names contained in this document are trademarks or registered trademarks of their respective companies.